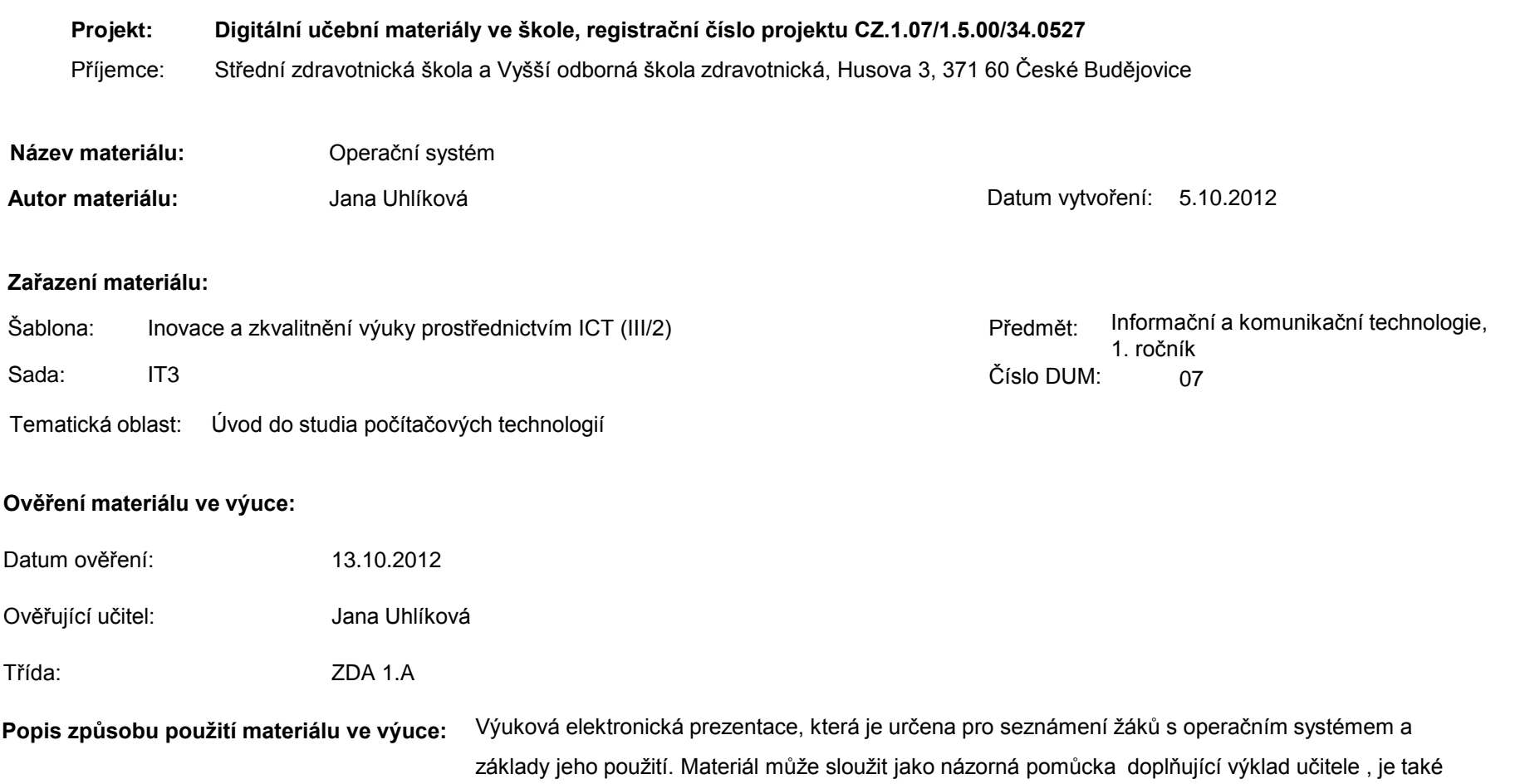

vhodná pro domácí přípravu žáků. Materiál obsahuje zpětnou vazbu ověřující pochopení látky v podobě závěrečného snímku s otázkami k tématu.

**Tento výukový materiál je spolufinancován Evropským sociálním fondem a státním rozpočtem České republiky.**

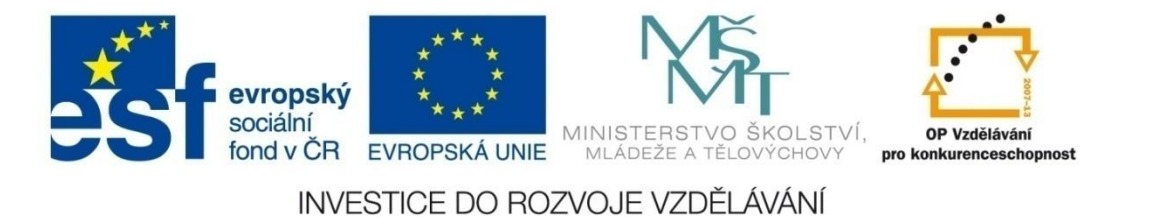

# OPERAČNÍ SYSTÉM

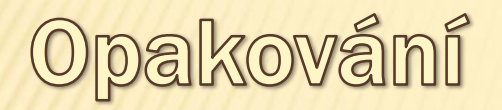

#### **Hardware**

**-** fyzické vybavení počítače (procesor,harddisk, základní deska, CD-ROM jednotka, klávesnice, monitor, myš atd.)

#### **Software**

- **Aplikační software –** tabulkový kalkulátor, textový editor, grafický editor, kalkulačka, program pro posílání pošty atd.
- **Operační systém –** který zabezpečuje základní chod počítače, prostředník mezi hardwarem a aplikačním softwarem

# OPERAČNÍ SYSTÉM

Je nezbytně nutný pro činnost počítače, protože vykonává celou řadu rutinních operací, které by jinak musel vykonávat každý program zvlášť.

## Operační systém

#### **Například:**

- zajišťuje vstup dat z klávesnice a myši, tyto údaje vyhodnocuje a předává konkrétním programům
- **komunikuje s uživatelem** a na základě jeho pokynů vykonává požadované akce
- **organizuje přístup a využívání zdrojů počítače** (čas procesoru, přístup k datům na discích, přístup do paměti RAM, obsluhuje přístupy k disketovým a CD/DVD jednotkám)

## Operační systém

- **spravuje komunikaci s externími zařízeními**  připojenými k počítači (spravuje tisk, tiskárnu, citlivost myši a další zařízení)
- reaguje na chybové stavy programů a mylné **požadavky uživatelů** tak, aby tyto chyby nezpůsobily destrukci systému

- **…..a provádí mnoho dalších** základních **činností,**  bez kterých by počítač nemohl korektně a správně pracovat.

#### **Prostředí, v němž se uživatel oper.systému pohybuje a pomocí kterého komunikuje s počítačem**

- Textový režim složený výhradně z příkazové řádky a znaků (tj. písmen a číslic)
- **Grafický režim –** veškerá komunikace probíhá pomocí ikon, obrázků,symbolů a tlačítek.
- V současné době nejrozšířenější operační systém pro osobní počítače.
- K tomuto rozšíření přispělo příjemné uživatelské rozhraní a snadné ovládání.
- Veškeré operace s dokumenty a soubory se provádí v grafickém prostředí plném obrázků a ikon.

## Další operační systémy

- DOS
- MS Windows (2000, Vista, 7, 8)
- Unix (Linux)
- operační systém počítačů Apple (Systém, Mac OS)
- operační systém kapesních počítačů (Android, BlackBerry…)

## Je po spuštění Windows a přihlášení uživatele výchozím bodem pro všechny operace

# Základní stavební jednotkou MS Windows je **" O K N O "**

# Pracovní plocha

#### **Obsahuje :**

- objekty(ikony) vytvořené uživatelem
- objekty(ikony) vytvořené systémem po instalaci
- kurzor myši
- tlačítko START
- tlačítko označující otevřené okno
- oblast s ovládacími prvky na spodní liště, které jsou k dispozici v každém okamžiku (čas, přepínání klávesnice atd.)

# **Po klepnutí se zobrazí nabídka:**

- programy
- dokumenty
- nastavení
- hledat
- nápověda
- spustit
- vypnout

# **Hlavni** panel

- Lišta umístěná na jedné ze čtyř stran obrazovky nedílný prvek MS Windows (nelze jej natrvalo odebrat)
	- levá část tlačítko start
	- střední část tlačítka spuštěných programů
	- pravá část ikony neustále puštěných programů, nebo těch, které uživatel často využívá (čas, hlasitost, klávesnice atd.)

#### Okno

#### **Obsahuje :**

- titulní lištu název okna
- tři tlačítka v pravém horním rohu
	- minimalizuje okno
	- maximalizuje okno
	- zavře okno
- hlavní nabídku
- panel nástrojů
- adresní řádek
- (stavový řádek obsah okna,počet objektů ve složce, velikost všech objektů ve složce)

## Pråce s oknem

- otevření okna
- zavření okna
- minimalizace okna
- maximalizace okna
- přemístění okna na jinou pozici na ploše
- změna velikosti okna
- využití posuvníků na okně

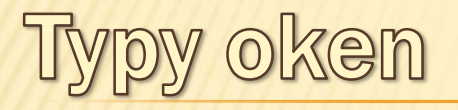

- informační (nízký stav baterie)
- konfigurační
- aplikační (okno MS PowerPoint)
- okno klasické složky adresář (podsložky)

# Způsob zobrazení objektů ve složce

- velké ikony
- malé ikony
- seznam
- podrobnosti
- miniatury

#### Další možnosti nastavení okna

# **Pouze informativně**

označením položky

# **Nástroje – Možnosti složky**

# **Práce v okně**

- pravé tlačítko myši (kliknout na složku)

# Závěrečné opakování

- 1. Uveďte alespoň tři činnosti, které zajišťuje operační systém.
- 2. Vysvětlete pojem: uživatelské rozhraní.
- 3. Uveďte alespoň tři příklady operačních systémů.

#### Seznam použité literatury a pramenů

1. Navrátil, Pavel. S počítačem nejen k maturitě – 1. díl. 7. vydání: Computer Media, 2009. ISBN 978-80-7402-020-9.